# omeco

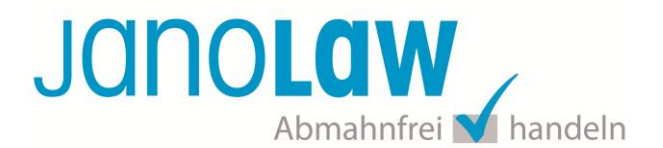

### **Einbindungsanleitung omeco webshop 4.0**

Die Schnittstellen unterstützt nur die automatisierte Aktualisierung der deutschen Rechtstexte.

#### **janolaw Versionshinweis**

Bitte prüfen Sie ob Ihnen die Rechtstexte in der **janolaw Version 3** zur Verfügung stehen. Dies ist der Fall, wenn die Texte im Jahr 2016 erstellt worden sind. Sollten Sie Zweifel haben, dann prüfen Sie nach dem Login in Ihrem persönlichen Bereich [My janolaw](https://www.janolaw.de/login.html) in der Übersicht das Datum der letzten Erstellung bzw. ob Sie den Menüpunkt am [Stammdaten ändern](https://www.janolaw.de/login.html) haben. Mit einer einmaligen Neubeantwortung des gesamten Fragenkatalogs erhalten Sie automatisch die aktuellste Version.

#### **1. Konfiguration**

Für die Einstellung und Aktivierung der Schnittstelle halten Sie bitte die von janolaw zur Verfügung gestellte User-ID / Kundennummer und die SHOP-ID / Rechtstexte-ID bereit. [My janolaw](https://www.janolaw.de/myjanolaw/agb-service/)

Ergänzen Sie diese Daten im Backoffice Ihres omeco® webshops. Sie finden die unten abgebildete Seite im omeco® webshop unter *System*. Bitte klicken Sie im Anschluss auf *Shops* und folgend auf den Tabulator *Attribute.* Bitte beachten sie hierzu das unten aufgeführte Beispiel:

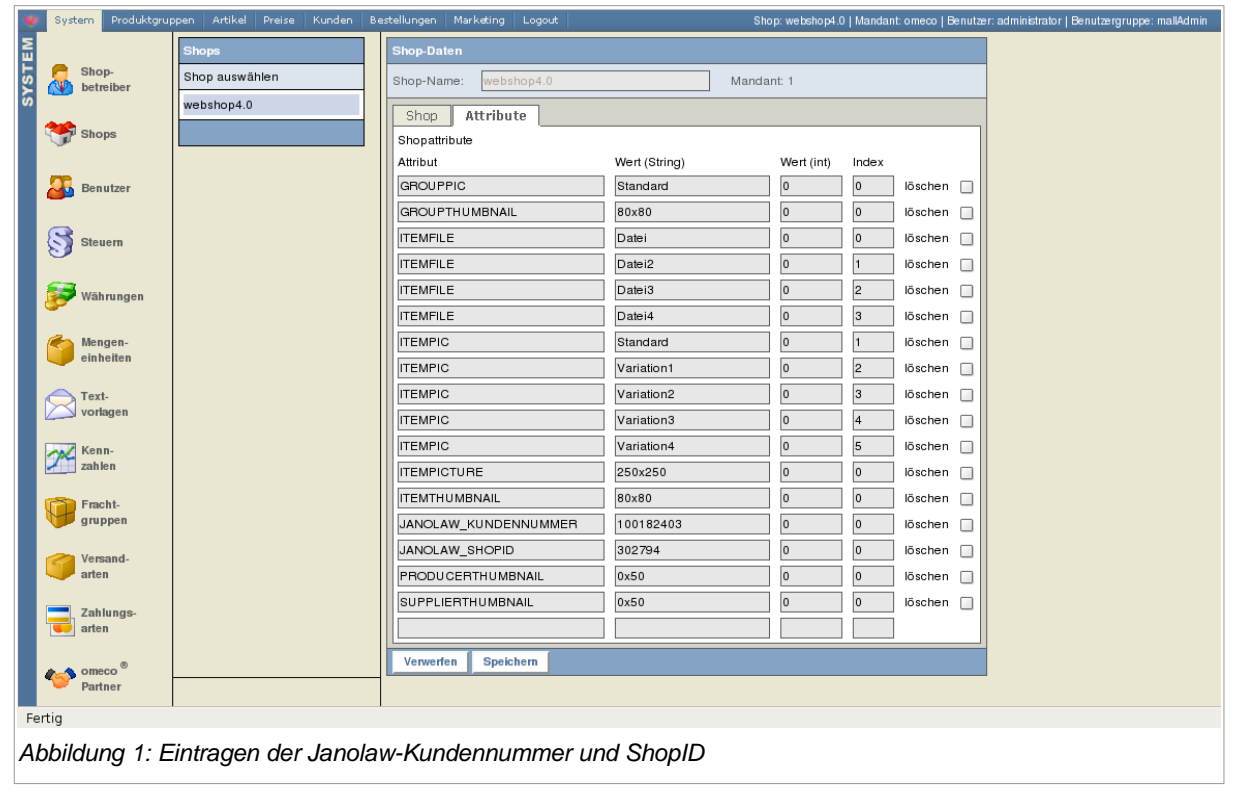

JANOLAW\_KUNDENNUMMER 100182403 *JANOLAW\_SHOPID 302794*

### omeco®

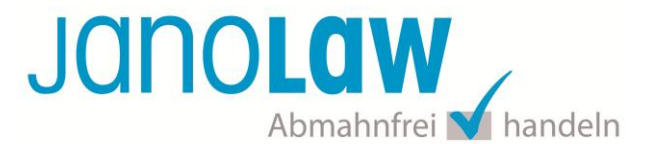

#### **2. Anforderung der janolaw-Texte**

Wurden die Kundennummer und die ShopID wie oben beschrieben im Shop-Backoffice eingetragen, können die Texte unter dem Menüpunkt *System* angefordert werden. Klicken Sie hierzu auf *Textvorlagen*.

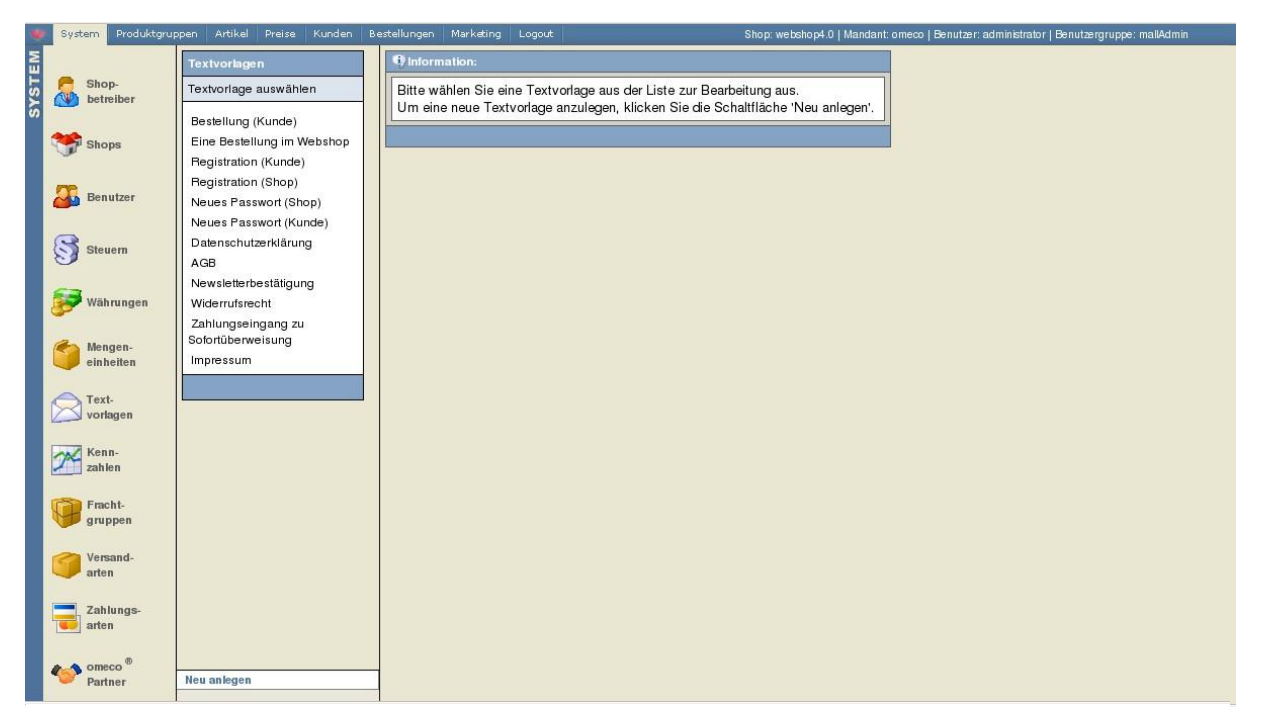

*Abbildung 2: Anfordern der janolaw-Texte*

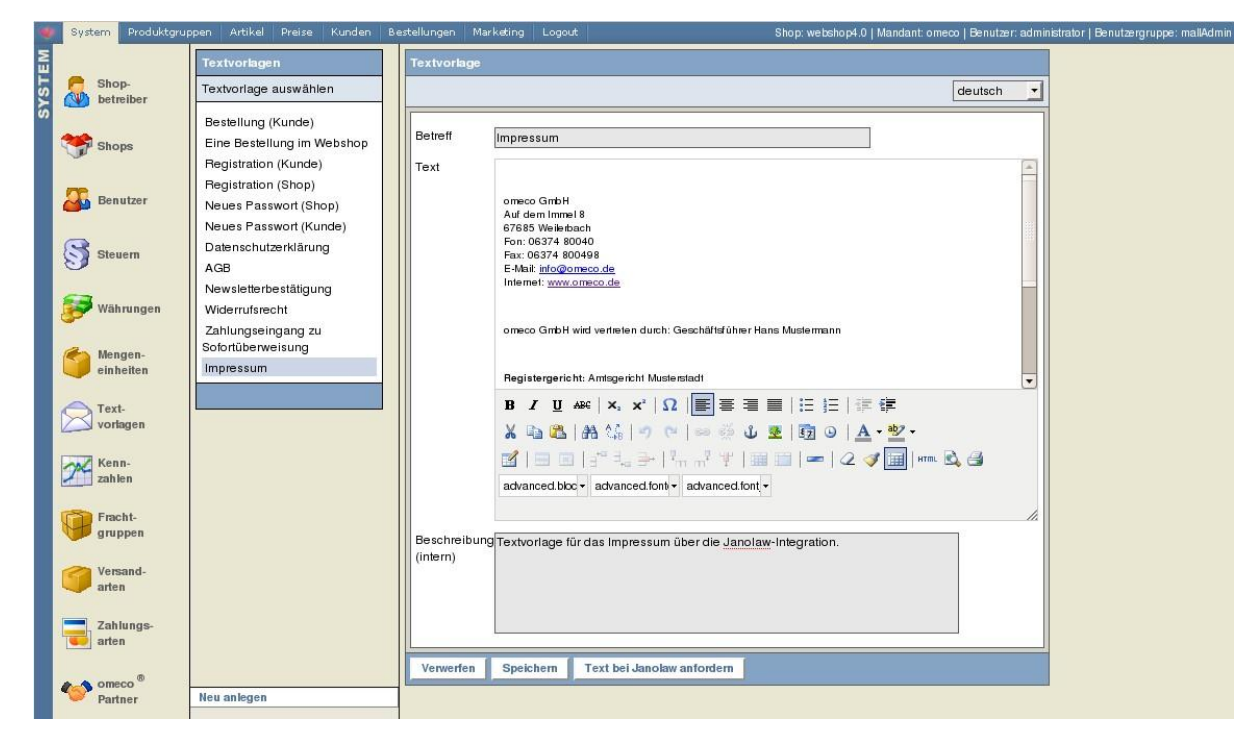

Wählen sie folgend die Textvorlage aus, für die sie den aktuellen Text benötigen (z.B. Impressum).

*Abbildung 3: Auswahl der Textvorlage*

### omeco®

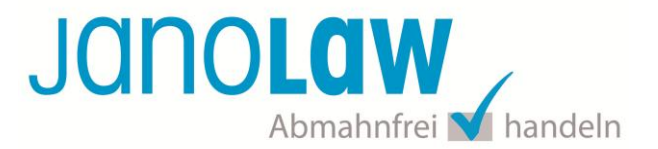

Um den Text bei janolaw anzufordern, klicken Sie bitte auf die Schaltfläche *Text bei janolaw anfordern*. Der angeforderte Text wird bei janolaw abgerufen und im Backoffice von omeco® webshop automatisch eingelesen. Die personalisierten Daten entsprechenden Daten, die sie als Shopbetreiber bei der janolaw-Registrierung hinterlegt haben.

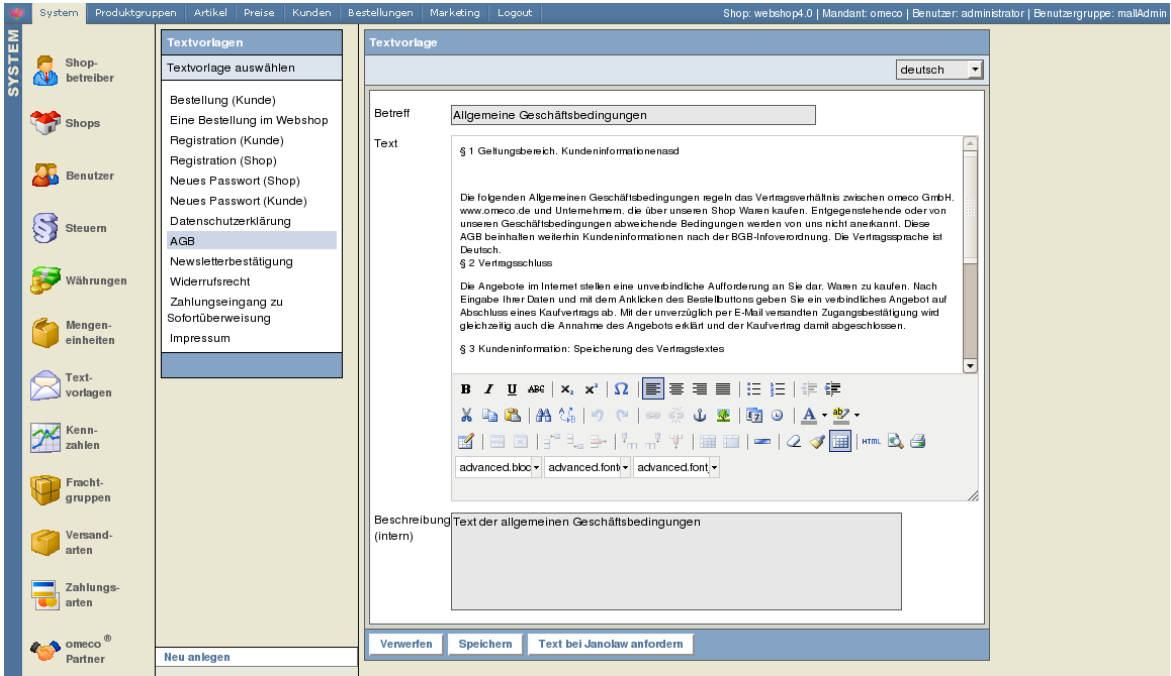

*Abbildung 4: Einlesen der Janolaw-Texte & Daten*

#### **3. Ausgabe der Textvorlagen**

Die Darstellung der Textvorlage im Shop-Frontend sieht wie folgt bspw. aus.

| AGB<br><b>Startseite</b><br>Mein Konto<br>Warenkorb<br>Date rischutz<br>Impressum<br><b>omeco</b> ®<br>webshop 4.0 [Demo]<br><b>SHOPSOFTWARE</b> die einfach verkauft!<br>一米 |                                                                                                    |                          |
|----------------------------------------------------------------------------------------------------|----------------------------------------------------------------------------------------------------|--------------------------|
|                                                                                                    | v Suchen<br>- Kategorie wählen -<br>» Erweiterte Suche                                                                                                    |                          |
| Sie sind hier: omeco® webshop 4.0                                                                                                    |                                                                                                    | Schnellbestellung        |
| Mein Konto                                                                                                    | Allgemeine Geschäftsbedingungen                                                                                                    | Artikelnummer<br>Мg      |
| Ihre Email-Adresse                                                                                                    |                                                                                                    |                          |
| amoritz@omeco.de                                                                                                    | § 1 Geltungsbereich, Kundeninformationenasd                                                                                                    |                          |
| Ihr Passwort                                                                                                    | Die folgenden Allgemeinen Geschäftsbedingungen regeln das Vertragsverhältnis zwischen omeco GmbH, www.omeco.de                                                                                                    | Ihr Warenkorb            |
|                                                                                                    | und Unternehmern, die über unseren Shop Waren kaufen. Entgegenstehende oder von unseren Geschäftsbedingungen<br>abweichende Bedingungen werden von uns nicht anerkannt. Diese AGB beinhalten weiterhin Kundeninformationen nach                                                                                                    | Ihr Warenkorb ist leer.  |
| angemeldet bleiben                                                                                                    | der BGB-Infoverordnung. Die Vertragssprache ist Deutsch.                                                                                                    |                          |
|                                                                                                    | § 2 Vertragsschluss                                                                                                    | <b>Ihre Merkliste</b>    |
| Shop betreten<br>Passwort vergessen?<br>Neu registrieren!                                                                                                    | Die Angebote im Internet stellen eine unverbindliche Aufforderung an Sie dar, Waren zu kaufen. Nach Eingabe Ihrer Daten<br>und mit dem Anklicken des Bestellbuttons geben Sie ein verbindliches Angebot auf Abschluss eines Kaufvertrags ab. Mit<br>der unverzüglich per E-Mail versandten Zugangsbestätigung wird gleichzeitig auch die Annahme des Angebots erklärt und<br>der Kaufvertrag damit abgeschlossen. | Ihre Merkliste ist leer. |
| Navigation                                                                                                    | § 3 Kundeninformation: Speicherung des Vertragstextes                                                                                                    |                          |
| Wohnen                                                                                                    | Der Vertragstext mit Angaben zum Artikel wird von uns nicht gespeichert.                                                                                                    |                          |
| Küche                                                                                                    | § 4 Kundeninformation: Korrekturhinweis                                                                                                    |                          |
| Bad                                                                                                    | Sie können Ihre Eingaben vor Abgabe der Bestellung jederzeit mit der Löschtaste berichtigen. Wir informieren Sie auf dem<br>Weg durch den Bestellprozess über weitere Korrekturmöglichkeiten.                                                                                                    |                          |
| Lifestyle                                                                                                    |                                                                                                    |                          |
| Alle Artikel (für Pager Test)                                                                                                    | § 5 Gewährleistung                                                                                                    |                          |
| CMS Integration                                                                                                    | Die Gewährleistung richtet sich nach den gesetzlichen Vorschriften.                                                                                                    |                          |
| CSV-Import - ûöäß? -                                                                                                    | Erstellt und laufend aktualisiert durch die janolaw AG.                                                                                                    |                          |
| Newsletter                                                                                                    | Seite drucker                                                                                                    |                          |

*Abbildung 5: Frontend - AGB*

# omeco

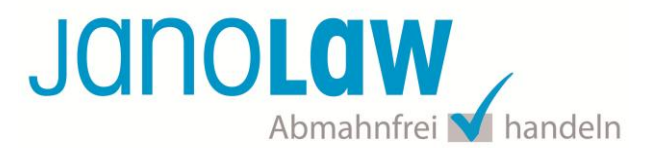

#### **E-Mail Auftragsbestätigung rechtssicher gestalten**

Die folgenden Dokumente müssen per E-Mail Auftragsbestätigung oder spätestens mit dem Warenversand dem Kunden zugeschickt werden.

- $\bullet$  AGB
- Widerrufsbelehrung
- Muster-Widerrufsformular
- Datenschutzerklärung ab Mai 2018

Um eine **Abmahnung** zu **vermeiden** empfehlen wir auch den **Versand** der **Datenschutzerklärung** in der E-Mail Auftragsbestätigung aufgrund des für die Shop-Datenschutzerklärungen relevanten Art. 12 der **Datenschutzgrundverordnung** (**DSGVO**)<https://dsgvo-gesetz.de/art-12-dsgvo/> Hier wird explizit von der Übermittlung an die betroffene Person gesprochen und nicht von der allgemeinen Öffentlichkeit.

(1) Der Verantwortliche trifft geeignete Maßnahmen, um der betroffenen Person alle Informationen gemäß den Artikeln 13 und 14 und alle Mitteilungen gemäß den Artikeln 15 bis 22 und Artikel 34, die sich auf die Verarbeitung beziehen, in präziser, transparenter, verständlicher und leicht zugänglicher Form in einer klaren und einfachen Sprache zu übermitteln; dies gilt insbesondere für Informationen, die sich speziell an Kinder richten. Die Übermittlung der Informationen erfolgt schriftlich oder in anderer Form, gegebenenfalls auch elektronisch. Falls von der betroffenen Person verlangt, kann die Information mündlich erteilt werden, sofern die Identität der betroffenen Person in anderer Form nachgewiesen wurde.

#### **WICHTIG**

Bitte prüfen Sie im Rahmen eines **Testkaufs** auch ob Sie die Dokumente in der **E-Mail Auftragsbestätigung** korrekt eingebunden haben bzw. ob die oben aufgeführten Dokumente per Schnittstelle automatisch eingebunden wurden.

- Wenn die **Funktionalität nur teilweise gegeben** ist, dann müssen Sie die restlichen Texte händisch in der E-Mail Auftragsbestätigung hinterlegen und diese bei Änderungen manuell aktualisieren.
	- Der Versand kann dann als **E-Mail Anhang** erfolgen indem Sie die Rechtstexte jeweils als PDF Dokument umwandeln.
	- **Alternativ** können Sie den **Rechtstext** auch in die E-Mail Auftragsbestätigung unterhalb der Kaufbestätigung / Signatur **herein kopieren**. Bitte achten Sie bei dieser Variante darauf, dass Sie nicht die von der Schnittstelle automatisch eingespielten Rechtstexte überschreiben, da bei der nächsten Synchronisation die von Ihnen händisch ergänzten Texte überschrieben werden.

Ihre Rechtstexte im Word Format finden Sie nach dem Login in Ihrem persönlichen Bereich [My janolaw](https://www.janolaw.de/login.html) über den Klick auf PÜbersicht aufrufen ›

### omeco®

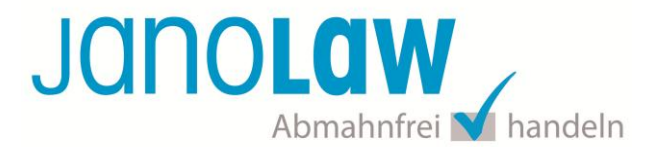

#### **HINWEIS**

Eine reine Verlinkung auf die Rechtstexte in der E-Mail Auftragsbestätigung ist nicht ausreichend!

#### **Textuelle Änderungen**

Bitte nehmen Sie eventuelle Änderungen an den janolaw Dokumenten ausschließlich auf www.janolaw.de vor. Dazu müssen Sie sich in den Bereich [My janolaw](https://www.janolaw.de/login.html) einloggen und dort die Dokumente ggf. neu erstellen.

#### **Einbindung der Rechtstexte im Internetshop**

Die AGB, Widerrufsbelehrung, Muster-Widerrufsformular, Datenschutzerklärung und Impressum müssen in den Internetshop leicht auffindbar eingebunden werden z.B. mittels deutlich beschrifteten Links im Footer.

#### **Muster-Widerrufsformular**

Das Muster-Widerrufsformular muss per E-Mail oder spätestens mit dem Warenversand zugeschickt werden. Zusätzlich muss das Widerrufsformular als weiterer Menüpunkt / Link in Ihren Internetshop neben den schon bestehenden Links für AGB, Impressum, Datenschutzerklärung, Widerrufsbelehrung und dem aktiven Link zur Online Streitbeilegungsplattform (OS-Plattform) angelegt werden.

#### **Online Streitschlichtungsvorlage (OS-Plattform)**

Nach der europäischen ODR-Verordnung (Verordnung über die außergerichtliche Online-Beilegung verbraucherrechtlicher Streitigkeiten) müssen Unternehmer, die an Verbraucher verkaufen seit dem 9. Januar 2016 auf ihren Webshops einen **aktiven Link** auf die OS-Plattform [\(https://ec.europa.eu/consumers/odr/](https://ec.europa.eu/consumers/odr/) ) setzen **und ihre E-Mail Adresse angeben**.

#### **WICHTIG**:

Sie sollten den Link zur Plattform weder unter das Impressum noch in die AGB einfügen, da er dort als "versteckt" gelten könnte.

Hier unser Textvorschlag:

*Die EU-Kommission stellt eine Plattform für außergerichtliche Streitschlichtung bereit. Verbrauchern gibt dies die Möglichkeit, Streitigkeiten im Zusammenhang mit ihrer Online-Bestellung zunächst außergerichtlich zu klären. Die Streitbeilegungs-Plattform finden Sie hier: <https://ec.europa.eu/consumers/odr/>*

*Unsere E-Mail für Verbraucherbeschwerden lautet: ......@......*